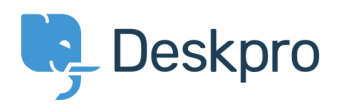

[Vidensbase](https://support.deskpro.com/da/kb) > [Using Deskpro](https://support.deskpro.com/da/kb/using-deskpro) > [How do I change the chat widget language?](https://support.deskpro.com/da/kb/articles/how-do-i-change-the-chat-widget-language)

## How do I change the chat widget language?

Christopher Nadeau - 2018-03-13 - [Comments \(0\)](#page--1-0) - [Using Deskpro](https://support.deskpro.com/da/kb/using-deskpro)

## **Note: This information is kept here for legacy purposes. If you are running later versions of Deskpro (v5+) please use this information:<https://support.deskpro.com/kb/articles/546>**

To set the language used in the chat widget, you need to know the Language ID of the language you want to set.

Go to **Admin > Settings** and click the "Manage Languages" button to see the list of languages.

Language **English ID: 1 Edit** Arabic / العربية | Install Language **■ Dansk / Danish** Install Language Nederlands / Dutch Install Language **Français / French**  $ID: 2$ Edit Deutsch / German Install Language **I** Italiano / Italian  $ID: 3$ Edit ● 日本語 / Japanese Install Language

Next to each language you have installed you will now see a small box with its ID.

Note this ID - 2 in this case.

Get the chat widget code from Admin > Integrations > Website Embeds. Within the code snippet you will see a commented line:

DpChatWidget Options.languageId =  $0$ ;

Set the number to the ID of the language you want to set. For example, in our case we want

to set it to 2:

DpChatWidget Options.languageId =  $2$ ;

This localises most of the chat widget text. However, there are three phrases whose content is set by the widget code.

Edit the code snippet to translate the below phrases into the language you want:

 DpChatWidget\_Options.startPhrase = 'Click here to chat with us'; DpChatWidget\_Options.openInWindowPhrase = 'Open this chat in a new window'; DpChatWidget Options.resumePhrase = 'Open your chat';

Mærkater [2018](https://support.deskpro.com/da/search/labels/all/2018)